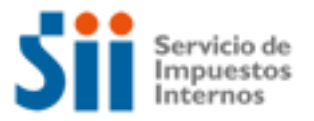

# **SOLICITAR CERTIFICACIONES (SII)**

Importante: esta información que entrega el Servicio de Impuestos Internos, es sólo una guía de apoyo para los contribuyentes. Es deber de todo contribuyente leer la normativa vigente del SII. Información vigente a 2014.

- 1. Descripción del trámite paso a paso
- 2. ¿A qué se refiere este trámite?
- 3. ¿Quiénes deben realizar este trámite?
- 4. ¿Cuándo se hace este trámite?
- 5. ¿Dónde se hace este trámite?
- 6. Requisitos para efectuar el trámite
- 7. Observaciones

*.*

- 8. Normativa relacionada al trámite
- 9. Preguntas frecuentes del trámite
- 10. Formularios relacionados al trámite

#### **1. Descripción paso a paso**

- Para solicitar Certificaciones por Internet *(Ver página 4)*
- Para solicitar Certificaciones por Internet Observada *(Ver página 5)*
- (\*) Para solicitar Certificaciones en las Unidades del SII *(Ver página 6).*
- (\*) Serán válidas sólo aquellas certificaciones que no estén disponibles en forma electrónica.

### **2. ¿A qué se refiere este trámite?**

Es un procedimiento administrativo por medio del cual los contribuyentes pueden solicitar certificaciones de orden tributario, que digan relación con materias que dependan del Servicio y respecto de las cuales tenga competencia para otorgar dicho certificación.

#### **3. ¿Quiénes deben realizar este trámite?**

Todos los contribuyentes que desarrollen actividades en que predomina el recurso capital, comprendidos en la primera categoría, como aquellos en que predomina el recurso trabajo personal, considerados en la segunda categoría, que deseen solicitar certificados, pueden hacerlo personalmente, por su representante legal debidamente acreditado, o por medio de un mandatario autorizado mediante poder simple otorgado ante notario.

#### **4. ¿Cuándo se hace este trámite?**

Cuando el contribuyente tenga la necesidad de obtener una determinada certificación tributaria, que es condición para acreditar una situación tributaria o cumplir con un requerimiento tributario, y que no es posible satisfacer con los productos disponibles en la opción [Situación Tributaria.](http://www.sii.cl/ccp/index.html)

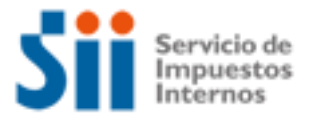

### **5. ¿Dónde se hace este trámite?**

#### **Internet:**

- En cualquier lugar donde usted disponga de un computador con acceso a Internet. Para ello debe acceder al Sitio Web del SII [\(www.sii.cl\)](http://www.sii.cl/) e ingresar al menú de Situación Tributaria, sección [Certificados a presentar ante administraciones tributarias extranjeras](javascript:link_cert() y seleccionar la opción correspondiente a su necesidad.
- Las opciones disponibles son: [Solicitud de Certificado de Residencia,](https://zeus.sii.cl/AUT2000/InicioAutenticacion/IngresoRutClave.html?https://zeus.sii.cl/dii_cgi/certificados_sii/crt_sol_residencia_00.cgi) [Solicitud de](https://zeus.sii.cl/AUT2000/InicioAutenticacion/IngresoRutClave.html?https://zeus.sii.cl/dii_cgi/certificados_sii/crt_sol_tributario_00.cgi)  [Certificado de Situación Tributaria](https://zeus.sii.cl/AUT2000/InicioAutenticacion/IngresoRutClave.html?https://zeus.sii.cl/dii_cgi/certificados_sii/crt_sol_tributario_00.cgi) o [Solicitud de Certificado de Inscripción en el Registro](https://zeus.sii.cl/AUT2000/InicioAutenticacion/IngresoRutClave.html?https://zeus.sii.cl/dii_cgi/certificados_sii/crt_sol_soc_pltf_00.cgi)  [de Sociedades Anónimas Acogidas al Art. 41D.](https://zeus.sii.cl/AUT2000/InicioAutenticacion/IngresoRutClave.html?https://zeus.sii.cl/dii_cgi/certificados_sii/crt_sol_soc_pltf_00.cgi)
- Esta modalidad electrónica contempla, como definición, que solo es procedente concurrir a las Unidades del SII en el caso que la solicitud ingresada por Internet no esté ejecutable, por haber sido objeto de observación asociada a dicha aplicación, caso en el cual deberá hacer entrega de los antecedentes necesarios que permitan la emisión del certificado en forma electrónica, más una copia impresa de la solicitud ingresada por Internet, en la Unidad del SII en que registra su domicilio, ya que éste tipo de Certificaciones solo admite su entrega mediante modalidad electrónica.

#### **Papel:**

 Para la generalidad de las Certificaciones Tributarias que sean procedentes, y que no estén disponibles por medio electrónico, deben solicitarse haciendo uso del Formulario [2117](http://www.sii.cl/formularios/imagen/2117.pdf) en la Dirección de Grandes Contribuyentes, en el Departamento de Resoluciones o en la respectiva [Unidad del SII,](http://www.sii.cl/sobre_el_sii/ofi.htm) según corresponda el tipo de empresa o el domicilio que registre el contribuyente.

#### **6. Requisitos para efectuar el trámite**

Debe presentar la solicitud de certificado por medio de una de las modalidades que se indican, según corresponda, a la que debe adjuntarse o aportarse el antecedente que pudiera ser propio de la certificación solicitada, donde manifieste el motivo de su presentación y el hecho de tener la calidad que hace procedente su petición:

#### **Internet**:

- Computador con acceso a Internet
- Clave Secreta, si no la posee Ingrese al menú de Registro de Contribuyentes en nuestro sitio web
- (www.sii.cl) opción Obtención de Clave Secreta
- Browser o navegador los recomendados por el SII

#### **Papel:**

- Formulario 2117 de solicitudes, en papel
- Acompañar antecedentes que justifiquen la certificación pedida.

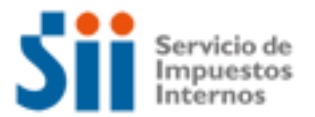

#### **7. Observaciones**

Se entregarán certificaciones siempre que se trate de materias que dependen del Servicio y sea procedente otorgar dicho Certificado.

#### **8. Normativa relacionada al trámite**

La siguiente información la puede obtener desde el sitio web del SII (www.sii.cl)

- Este trámite se efectúa en virtud de la normativa contenida en el Decreto ley Nº 830 sobre Código Tributario.
- Resolución N°2301 del 7 de Octubre de 1986, que fija el procedimiento a seguir y señala los requisitos y obligaciones que deben cumplirse y los antecedentes que deben acompañarse respecto de Solicitudes Administrativas que menciona.
- Circular N°50 del 9 de Octubre de 1986, que da instrucciones sobre aplicación de la Resolución Nº Ex. 2301 del 07.10.86.
- Circular N° 17 del 30 de Marzo del 2004, que establece modelos de certificados de residencia y de situación tributaria en Chile para ser presentados en Países con los cuales se mantiene convenio vigente para evitar la doble tributación.
- [Circular N° 57 del 31 de Octubre del 2005](http://www.sii.cl/documentos/circulares/2005/circu57.htm) , implementa nuevo procedimiento online para la emisión de certificados de situación tributaria y de residencia para fines tributarios y para la aplicación de convenio para evitar la doble tributación.

#### **9. Preguntas frecuentes del trámite**

Desde el sitio web del SII (www.sii.cl) usted podrá ingresar al menú de Preguntas Frecuentes relacionadas al trámite.

#### **10. Formularios relacionados al trámite**

#### **Formulario electrónico:**

Para ingresar la solicitud disponible en medio electrónico, se debe llenar el formulario, también electrónico, dispuesto para ello. Estos pueden ser:

- [Solicitud de Certificado de Residencia](javascript:void(0))
- [Solicitud de Certificado de Situación Tributaria](javascript:void(0))
- [Solicitud de Certificado de Inscripción en el Registro de Sociedades Anónimas Acogidas al Art. 41D](javascript:void(0))

#### **Formulario en papel:**

Para la generalidad de las Certificaciones Tributarias que sean procedentes, y que no estén disponibles por medio electrónico, está disponible en el Sitio Web del SII (www.sii.cl) el [Formulario](http://www.sii.cl/formularios/imagen/2117.pdf)  [2117,](http://www.sii.cl/formularios/imagen/2117.pdf) para ser bajado, completado y luego presentarlo en la unidad del SII. La otra alternativa es solicitarlo directamente en la [Unidad del SII](http://www.sii.cl/sobre_el_sii/ofi.htm) más cercana a su domicilio.

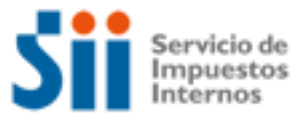

## **DESCRIPCIÓN PASO A PASO PARA SOLICITAR CERTIFICACIONES POR INTERNET**

**Ingresar** al Sitio Web del SII (www.sii.cl). En la sección Situación Tributaria, seleccionar la opción [Certificados a presentar ante adm.](javascript:link_cert()  [tributarias extranjeras.](javascript:link_cert() Del menú desplegado, podrá seleccionar la opción correspondiente a su certificado requerido. Esto es, Certificado de Residencia, de Situación Tributaria o de Sociedad Anónima acogida al Artículo 14 D.

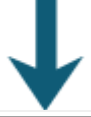

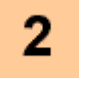

1

**Llene** cuidadosamente el formulario electrónico desplegado. Una vez finalizado, presione el botón Enviar. Este formulario, que representa a la solicitud, podrá quedar en estado de Aceptada, Observada o Rechazada.

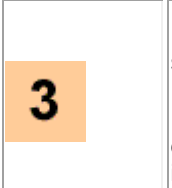

En el caso que la solicitud haya sido Aceptada, podrá obtener el certificado en la siguiente opción [Consulta y Seguimiento de Solicitudes.](https://zeus.sii.cl/AUT2000/InicioAutenticacion/IngresoRutClave.html?https://zeus.sii.cl/dii_cgi/certificados_sii/crt_cons_segS.cgi)

En el caso que la solicitud ingresada quede en estado de Observada, deberá seguir la descripción paso a paso siguiente. Es decir, [Descripción Paso a Paso para acreditar](../../../../../../Temp/Archivos%20temporales%20de%20Internet/OLK7/solicitud_certificaciones1-ver_v2%20(2)%20(2).htm#guia2)  [información en Unidad del SII.](../../../../../../Temp/Archivos%20temporales%20de%20Internet/OLK7/solicitud_certificaciones1-ver_v2%20(2)%20(2).htm#guia2)

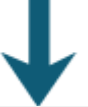

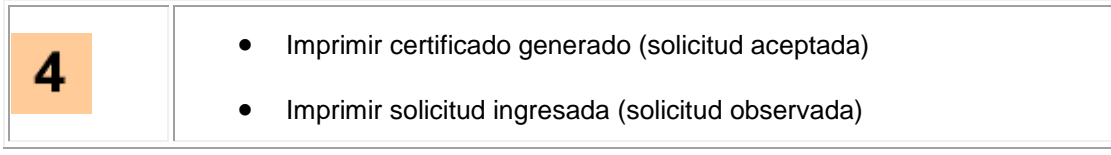

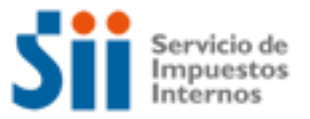

## **DESCRIPCIÓN PASO A PASO CASO SOLICITUD CERTIFICACIÓN INTERNET OBSERVADA**

**Diríjase** a su Unidad del SII correspondiente a su domicilio. Específicamente, al área de Peticiones Administrativas con la documentación requerida más una copia impresa de la solicitud ingresada por Internet.

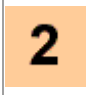

1

**Presentar** los antecedentes, con lo cual el funcionario respectivo le informará de los plazos de revisión y de la posible emisión del certificado.

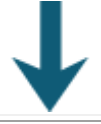

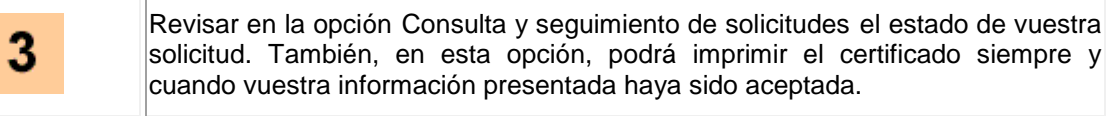

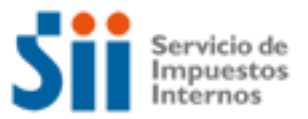

1

## **¿Cómo se hace para?**

## **DESCRIPCIÓN PASO A PASO SOLICITAR CERTIFICACIONES EN LAS UNIDADES DEL SII**

**Obtenga** desde el sitio web el [Formulario 2117 d](http://www.sii.cl/formularios/imagen/2117.pdf)e Solicitud, o solicítelo en las [Unidades del SII.](http://www.sii.cl/sobre_el_sii/ofi.htm)

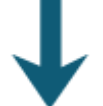

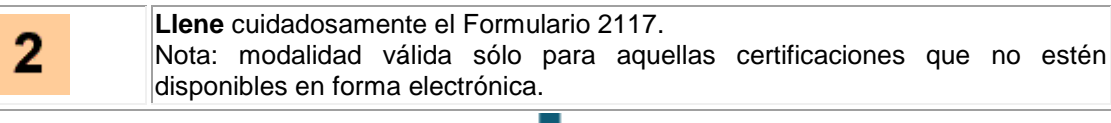

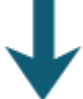

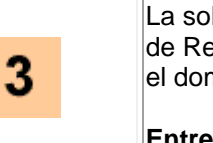

licitud la debe dirigir a la Dirección Grandes Contribuyentes, Departamento esoluciones, o la [Unidades del SII,](http://www.sii.cl/sobre_el_sii/ofi.htm) según corresponda el tipo de empresa o nicilio que registre el contribuyente.

**Entregue** el formulario y los documentos requeridos que sustentan la solicitud.

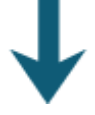

4

La Dirección, Departamento o Unidad de Impuestos Internos, según corresponda, le **notificará** la respuesta final a su solicitud.